## (1)

How to register to the new **POEA Online Processing System for Balik-Manggagawa (POPS-BaM)**

## **Please take note of the following rules:**

- 1. **One (1) OFW, One (1) e-Registration account only**.
- **2.** Ensure that you only provide correct/information and always **check your details before submitting your personal information**. Submitted information cannot be manually changed/ corrected/edited, such as: **Name, Gender, Birthdate, Email Address.**
- 3. Request to correct any of the above-mentioned critical personal information shall be done by filing an electronic ticket under the POEA Helpdesk accessible at onlineservices.poea.gov.ph
- 4. Frequent commission of errors/mistake/misdeclarations involving any of the mentioned critical personal information may be construed as misrepresentation and shall subject the concerned BM Worker to legal action.
- 5. You will not be allowed to acquire a new OEC unless it has expired /cancelled or have already been used for deployment, to resume employment overseas.
- 6. OECs have a 60day validity and can only be used once (1) for the jobsite and employer indicated therein; and
- 7. Your passport must be valid for at least six (6) months.
- **STEP 1:** Go to **onlineservices.poea.gov.ph** (or google search: POEA Online Service)
- **STEP 2:** On e-Registration, click **LET'S GO**.

## **STEP 3:** Click **Register**

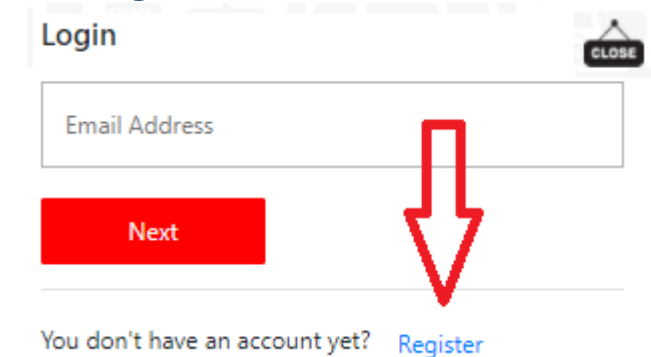

- **STEP 4:** Click **"I Accept the Terms of Use".**
- **STEP 5:** PLEASE READ THE "**PAALALA**" (Reminders) carefully.
- **STEP 6:** Fill up the form.
- **STEP 7:** Make sure the details are correct before clicking **YES**.
- **STEP 8: Screenshot** the **Account Creation Result**, then **check your email** for the **TEMPORARY PASSWORD.**

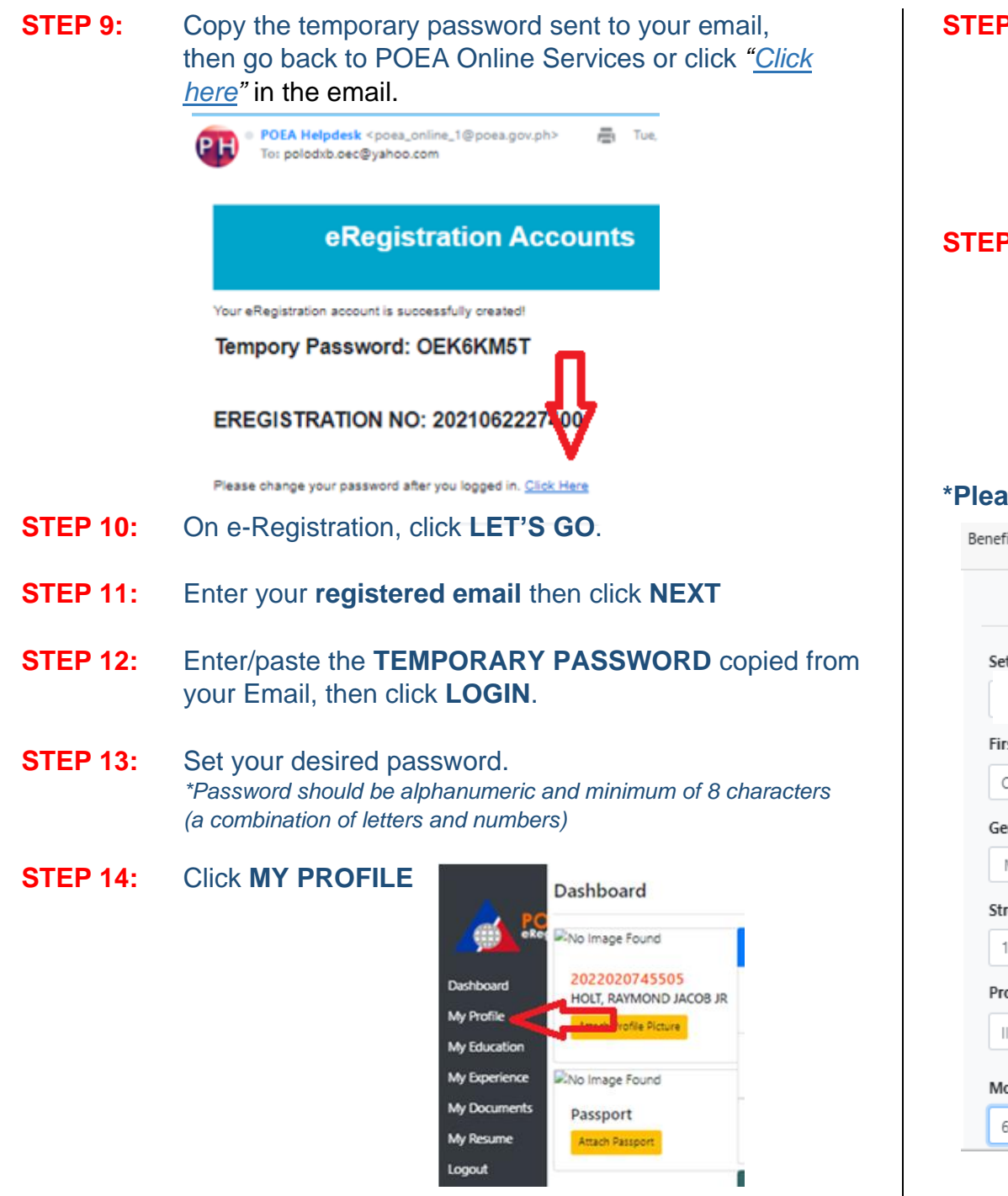

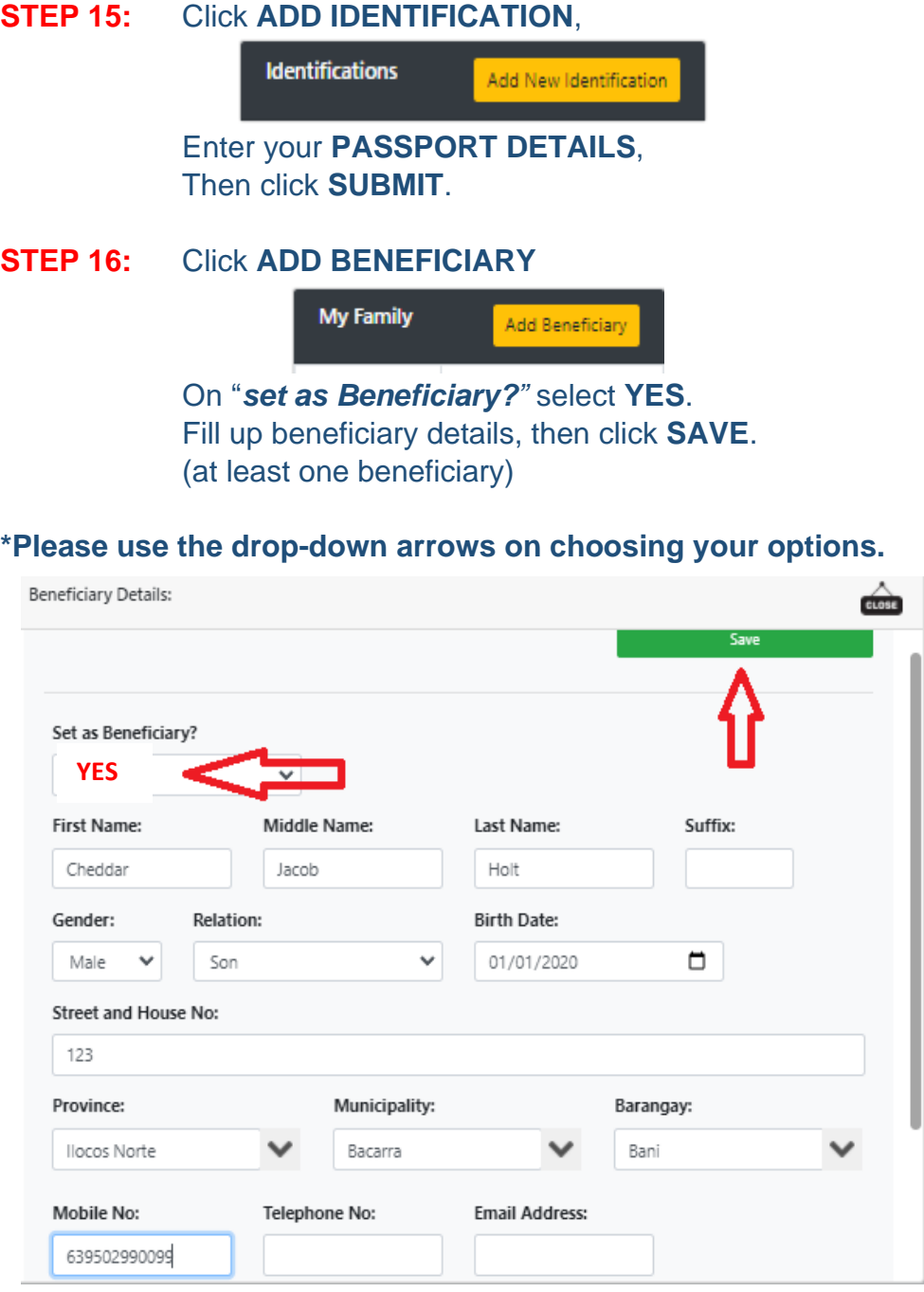